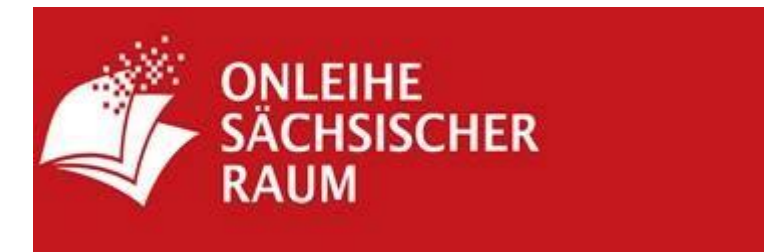

## **Sehr geehrte Leserinnen und Leser!**

Wir erhielten die Nachricht, dass ab 01. Juni der Wechsel von ciando zur Firma divibib vollzogen sein soll.

Die Bibliotheken des ehemaligen "Onleiheverbundes LIESA" und die Bibliotheken des ehemaligen Verbundes "Onleihe Leipziger Raum" schließen sich zum Verbund

# **Onleihe Sächsischer Raum**

zusammen.

Ich empfehle Ihnen dringend, sich vor der ersten Ausleihe eines E-Mediums am PC einen Überblick über die neue Benutzeroberfläche zu verschaffen, dies ist auf dem E-Book-Reader kaum machbar.

Sicher sagen kann ich Ihnen:

- Wenn Sie den Downloadweg über ciando wählen, sollte eine Weiterleitung zur Onleihe Sächsischer Raum kurzzeitig automatisch erfolgen.
- Suchen Sie sich über den Browser Ihres Readers die website der Onleihe Sächsischer Raum und speichern Sie diese unter einem Lesezeichen "Wenn Sie sich Textstellen merken möchten, können Sie Lesezeichen und Markierungen im Text setzen. Auf jeder Seite Ihres eBooks finden Sie rechts oben ein kleines graues Fähnchen-Symbol. Tippen Sie auf dieses Feld, um ein Lesezeichen zu setzen."
- Lesen Sie sich die Onleihe Hilfe durch. Sie ist unter den 3 Strichen oben links zu finden!

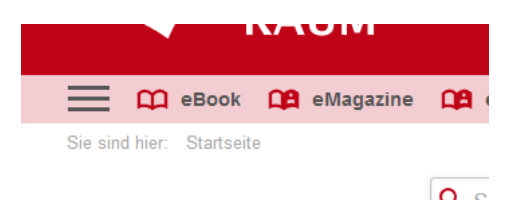

 Weil Ihre Bibliothek Teil eines Bibliothekverbunds ist, wählen Sie bitte zusätzlich Ihre Bibliothek aus. Tippen Sie dazu das Feld Mein Konto an.

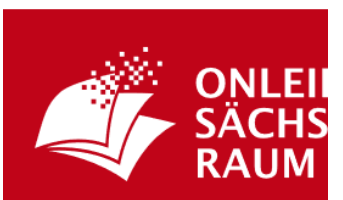

Wählen Sie dann die Bibliothek Borsdorf in der sich nun öffnenden Auswahl aus. Sie können sich nur hier anmelden!

## **ACHTUNG! Sollten Sie die Bibliothek Borsdorf nicht finden, hat sich die Einführung nochmals verschoben!**

• In großen Verbünden ist die Eingabe des Stadtnamens in das Eingabefeld zu empfehlen. Eine Eingabe der ersten 3-4 Buchstaben ist dabei schon ausreichend und Ihre Bibliothek wird Ihnen darunter vorgeschlagen. Sie können den Login auch über das X oben rechts überspringen. Spätestens zur Ausleihe oder Vormerkung eines Titels wird der Login dann unumgänglich.

 $\boldsymbol{\times}$ 

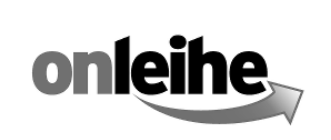

# **Herzlich Willkommen**

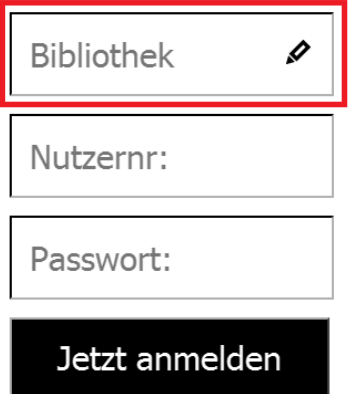

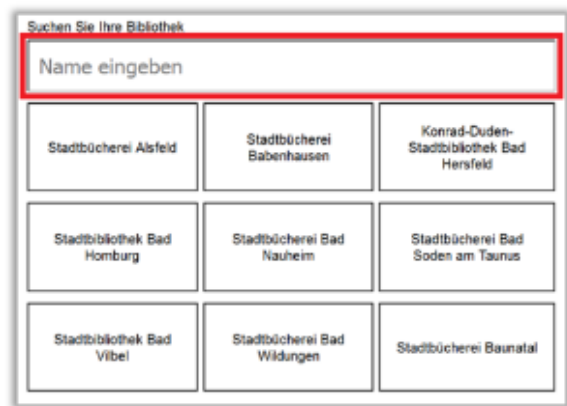

Bitte geben Sie Ihren Nutzernamen und Passwort ein.

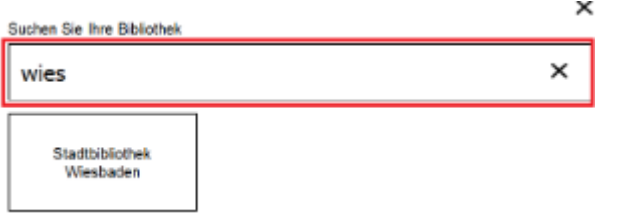

# **WICHTIG!!!!! Ihr Passwort ist, so Sie es nicht geändert haben, Ihr Geburtsdatum MIT!!! PUNKT!!! Also unbedingt 10stellig! tt.mm.jjjj**

 **Die möglichen Leihfristen: nutzbar auf** eAudio 7 Tage Handy, Tablet eMusik 14 Tage Handy, Tablet eVideo 7 Tage PC, Laptop

eBooks 2-7-14-21 Tage eReader, Tablet, Handy, PC, Laptop eMagazin 1 Tag Tablet, Handy, PC, Laptop (Reader ungeeignet)

- Sie dürfen maximal 15 Titel ausleihen und 10 Titel vorbestellen.
- Sie können die E-Medien eher zurückgeben. Aber Achtung! "Medium zurückgeben" heißt, Buch o. a. ist weg und die verbleibende Leihfrist auch. "Entfernen" heißt, Sie können das e-Medium noch auf einem anderen Gerät nutzen, die verbleibende Leihfrist bleibt Ihnen erhalten.

• Sie werden vor dem Herunterladen des 1. eBooks aufgefordert, eine Passphrase einzugeben.

**ERBEN NICHT ERWÜNSCHT KRIMI**  $2 \star$ **EBER** Cassiopeiapress Spannung / Edition Bärenklau  $\overline{\mathbf{a}}$ Autor: Bieber, Horst **Jahr: 2017** Sprache: Deutsch **Umfang: 237 S.** Verfügbar AUF DEN MERKZETTEL LEGEN **LESEPROBE**  $\Box$  JETZT AUSLEIHEN **ICHT** CODEXX

Diesen Code finden Sie an dieser Stelle des gewählten Buches!

Das müssen Sie **nur beim allerersten Download** machen! Deshalb kann ich Ihnen das nur so zeigen. Merken Sie sich den Code und geben ihn ins angezeigte Fenster ein, dann erst wird das eBook auf Ihren Reader geladen!

 Für die Nutzung der eMedien auf mobilen Geräten laden Sie sich die APP Onleihe aus Ihrem App Store herunter

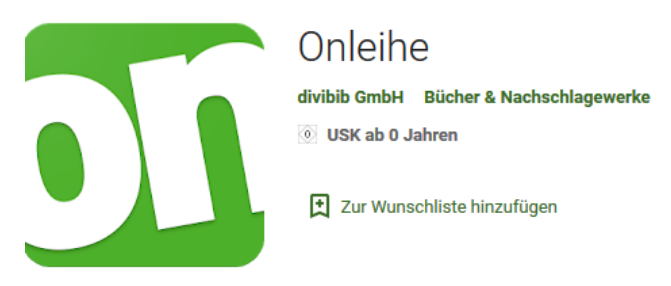

• Da alle neuen EBooks mit CARE "laufen", können diese auf Tolinos mit Firmware unter 13.2.1. nicht genutzt werden! Care-Bücher können auch nur vom Internet auf den Tolino geladen werden. Die

Übertragung erst auf den PC und von dort auf den Reader ist nicht mehr möglich!